### **BCWA Services Site GUIDE to 2024 Membership Renewal (2023 Crop Registration)**

(Updated October 24, 2023)

On March 01, 2017 the BCWA changed to an "on line" registration/reporting site called "BCWA Services Site". This site contains all crop data from 2015 forward, as well as other information such as; Icewine registration/production, Invoices, Personnel/e-mails and all applications and results for BC VQA approval.

Before you proceed, please have a read through **ALL** of the following document for explanations and instructions

**To enter the site** it is suggested that you use either Chrome or Firefox as your browser (Internet Explorer doesn't not always work correctly).

In the top browser bar enter: [https://services.bcvqa.ca](https://services.bcvqa.ca/)

To proceed enter your information into the Login ID and Security password boxes and click on the grey "Log-In" button.

# Welcome to BC Wine Authority (BCWA) Services

You are about to log in to BCWA Services. This service is provided for registered BC wineries and growers. Please have your Login ID and password ready.

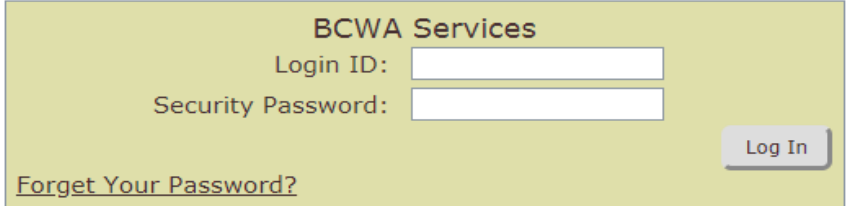

By logging into the BC Wine Authority (BCWA) Services website, I acknowledge that all information that I enter will be used and relied upon by BC Wine Authority for purposes related to the administration of the BC VQA and Wines of Distinction programs. This includes collecting information about wineries, grapes, wines and processes used to produce wine. This information will be used to evaluate compliance with the Wines of Marked Quality Regulation.

If you do not have a Login ID or for any issues with logging in, please contact the BC Wine Authority during office hours at info@bcvqa.ca, or by phone direct 250-494-8896 or toll free 877-499-2872

@ 2018 BC Wine Authority (BCWA) Services - All rights reserved

This should load the **Home Page**

# **IMPORTANT !!**

#### **CHECK AND UPDATE YOUR PERSONNEL BEFORE DOING YOUR 2024 RENEWAL**

All contact information for people in your organization must be entered under the "Personnel" tab so they have access to the site, and so that we can share information with authorized personnel only.

You may check and update it by clicking on "Edit Profile" and then the tab that says "Personnel".

Click on the individual name to update information or delete the individual OR

Click on "new personnel" to add people.

Complete instructions on how to add or delete personnel may be found in our "GUIDE to Passwords & General Information".

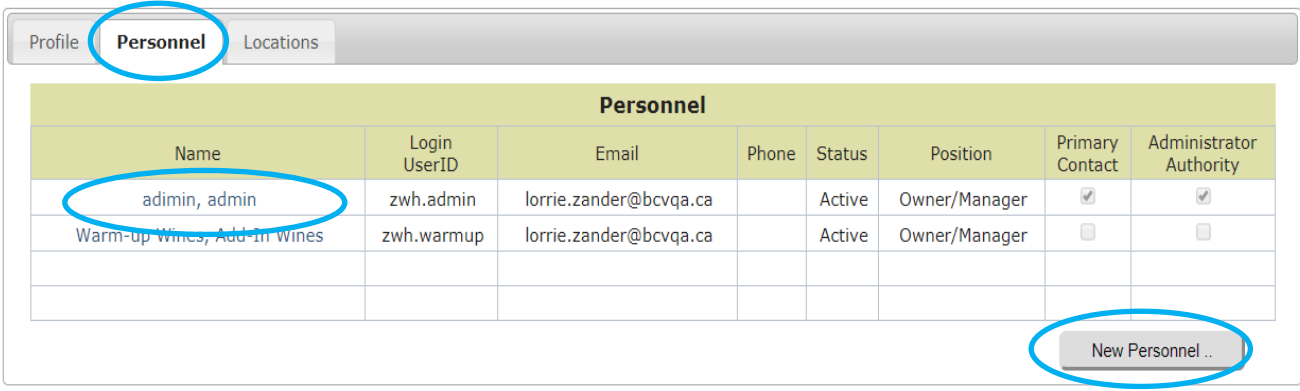

It is your **RESPONSIBILITY** to ensure that this information is correct and up to date. These are the people who will have access to your winery information. Leaving people on who should not be may jeopardize your information and security! Additionally the BCWA uses this information to ensure they are sharing confidential information with correct personnel only at your winery.

Failure to do so may result in missed communications, or may keep information from being accurately shared.

#### **2024 MEMBER RENEWAL**

#### **For Existing Members:**

Enter the renewal screen by clicking on the link "Organization Profile" under Member Renewal on the right hand side of your HOME page

#### **Member Services**

#### MEMBER RENEWAL **Wine Approvals BCWA Membership registration renewals for** 2024 Enter new wine applications and monitor the status of panel tests, lab are now being accepted. tests and label reviews. Please confirm your intention to renew under the "Renewal" tab in your Organization Profile. **Wine Transfers** Your BCWA membership will lapse in 52 days. Register Wine Transfers as a Seller, and view Wine Transfers as a Buyer. **NEWS Icewine Management** IMPORTANT ANNOUNCEMENT Register Icewine and Late Harvest grapes, record grape Harvests and Re: Contact Information for Personnel juice Pressings. Read more » Crop Registration Register Crop tonnage for the current and past production years. **Invoice History** Archive of invoices. (return to BCWA Services Administration page)

#### **This will open your "Member Profile"**

#### **CLICK on the tab "RENEWAL"**

#### **CLICK the grey box "Renew Now"**

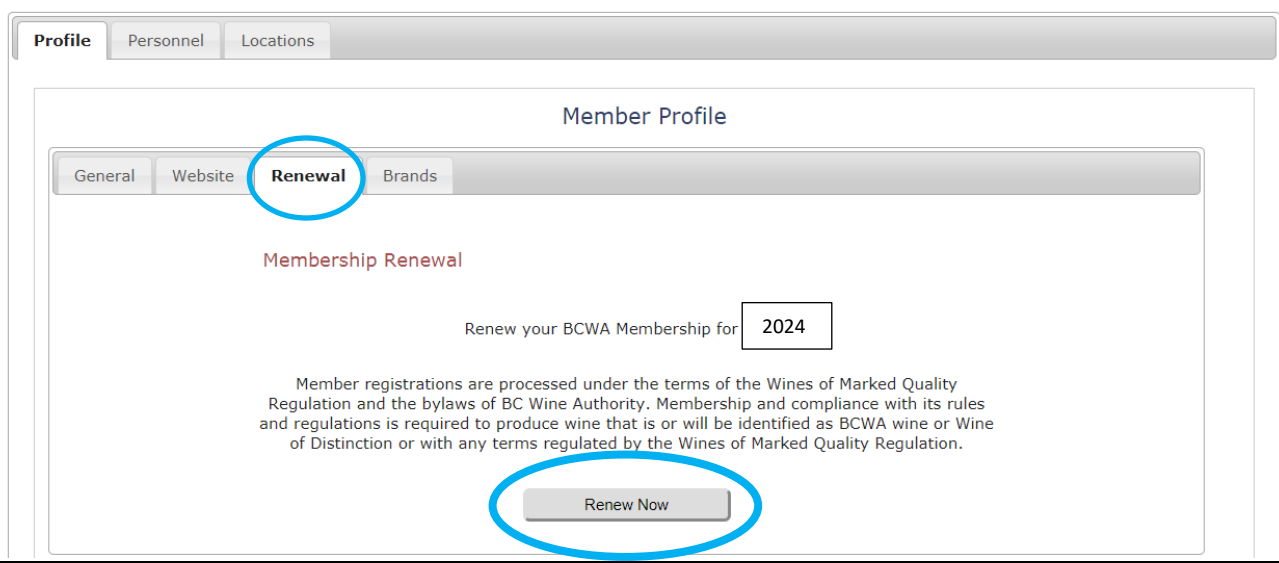

Z Winery

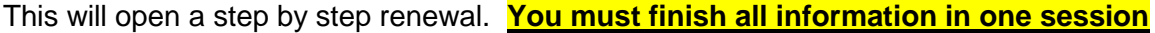

#### Click "Begin Registration" when you are ready and follow the steps in each screen.

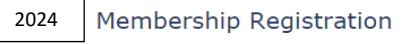

BC Wine Authority membership is valid for a single processing year, from January 1 to December 31, and must be renewed yearly.

The standard registration renewal fee (plus GST) for membership with the BC Wine Authority (BCWA) Services is:

- 6 \$65.00 standard inspection fee, AND
- $\circ$  \$10.00 per Ton (\$11.02 per Tonne as per Schedule 4, Item #1, Column 2 of the Regulation) on grapes processed for the manufacture of only BC Wines of Distinction and/or BC VQA  $OR$ 
	- \$50.00 (whichever is greater)

(See 'NEW Membership Levels' below for new pricing information)

The following pages will step you through completing your BC Wine Authority membership registration. The 5 part form is listed in the left-hand Sidebar. You must complete each part as thoroughly as possible; any missing information may delay processing your registration.

Once you start filling out this on-line form you must continue through to the end in order to submit and save your information. Note that any pause or idle time over 20 minutes will cause your session to time-out and terminate, and you will lose the data keyed in so far.

NEW Membership Levels - Beginning January 2019, the BCWA now offers 3 levels of membership to reduce costs for smaller wineries. Click here to find out more.

A SUGGESTION BEFORE YOU START - Using the Sidebar navigation on the left, please take a few moments and review the individual pages to understand what information you will be asked to provide. Ensure you have this information readily at hand before proceeding with the registration process.

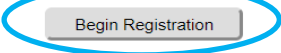

#### **Please Note**

For  $\left\lfloor \frac{2024}{2024} \right\rfloor$  membership renewal there are **three levels of levies** based on  $\left\lfloor \frac{2023}{2023} \right\rfloor$  crop. Please ensure you choose the correct level.

# **Business Details**

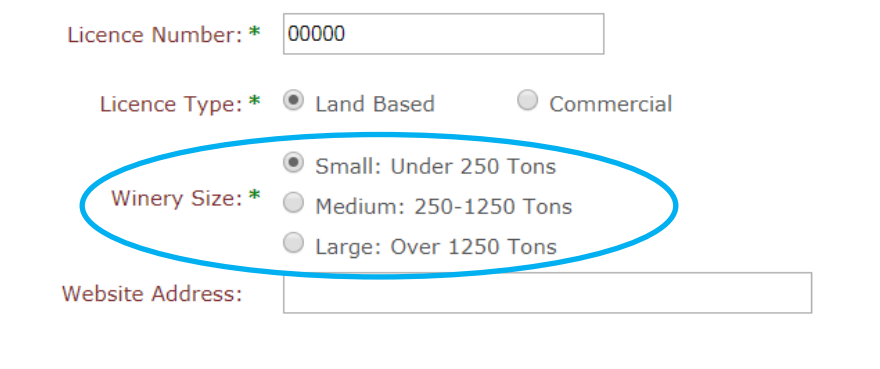

#### **Membership Level**

the BCWA now offers 3 levels of membership to reduce costs for smaller wineries. Click here to find out more.

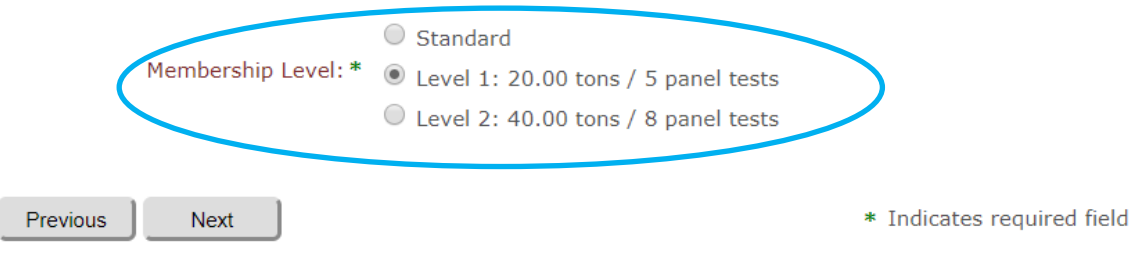

## **Registering 2023 Crop**

DO NOT enter anything into the boxes "tons and estimated tonnage fee" this will automatically fill.

#### **To Enter Crop:**

Click on Add Varietal

Use the black drop down arrow to choose your variety (Only main names are shown, ie: for Pinot Grigio enter Pinot Gris. Cabernet Merlot, must be broken down by the individual varieties)

Enter your tons. You may choose metric by checking the box, but all invoices will be in standard tons. If entering under 1 ton (tonne) you MUST put a zero in front  $-0.75$ 

The system will automatically enter an estimated juice/litres. Leave as this default. This is under construction. Once completed you will be able to adjust to your actual litres.

**SAVE after each varietal is entered**.

Here you register the grape tonnage for all varietals planned to be used in the production of BCWA wine or Wine of Distinction during the membership year.

#### **Membership Level - Tonnage Limit**

Note the Membership Level selected for this organization limits the registered crop to 20 tons.

PLEASE BE ACCURATE AND THOROUGH as these registrations will be used to calculate your Crop levy. Errors or omissions may delay your membership processing.

Regarding Grape Quantity - All crop will be converted to Standard Tons, and all invoices will be produced and registered in Standard Tons.

Regarding Juice Estimation - Juice volumes are estimated at 600 litres per Standard Ton. If you know your actual volume, please overwrite the estimate with the correct value (in 1000's of litres).

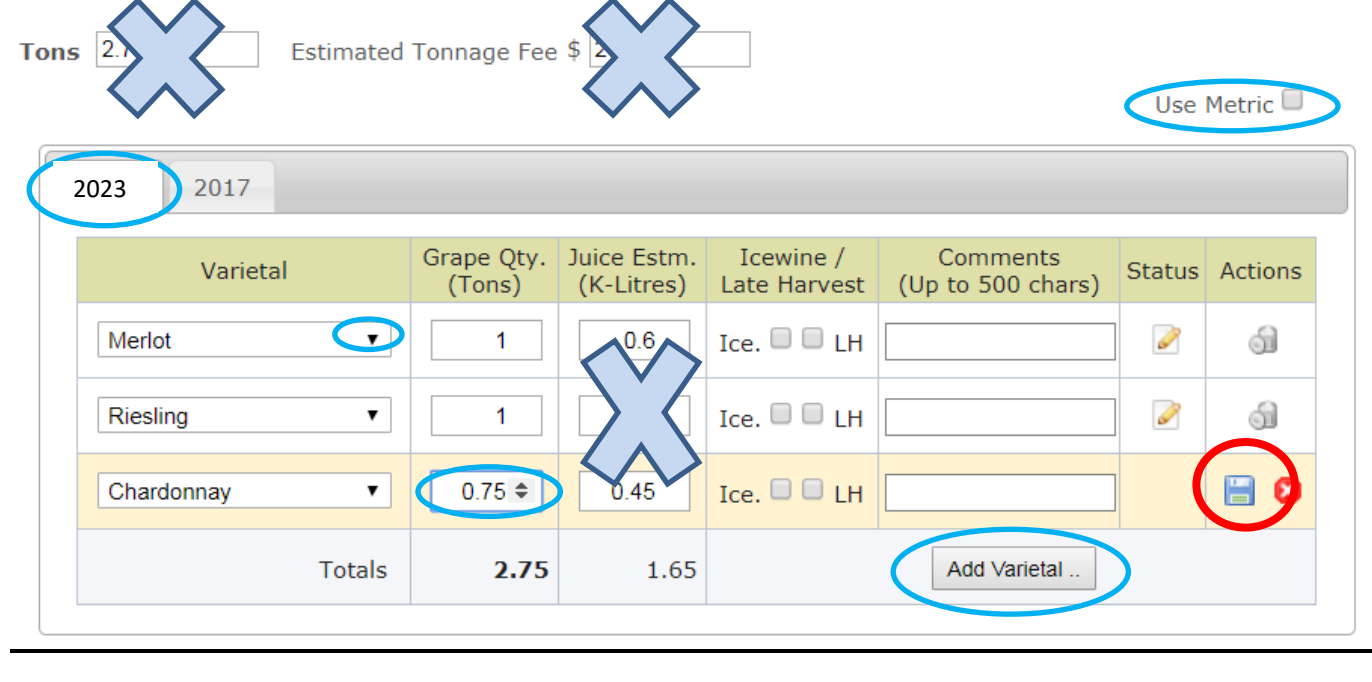

**You may adjust and delete as you are working in this screen, but NOT once you have submitted your registration.**

Complete the Declaration. A summary page will appear, check this one final time.

Once all information is finished and correct click the grey "Submit Registration for Invoicing" button

#### **A confirmation screen that your Registration is Complete will appear.**

**You may view and/or print/save your INVOICE.**

# **Registration Complete**

Thank you, your registration information has been received. You now need to remit to the BC Wine Authority the following documents in order to complete the renewal process:

- 1. A cheque payable to the BC Wine Authority
- 2. A copy of your Winery Licence
- 3. Mail to:

**BCWA** 3-7519 Prairie Valley Road Summerland, BC **V0H 1Z4** 

Note: this registration is not considered complete until final payment and licence copy are received on or before MARCH 31, 2024

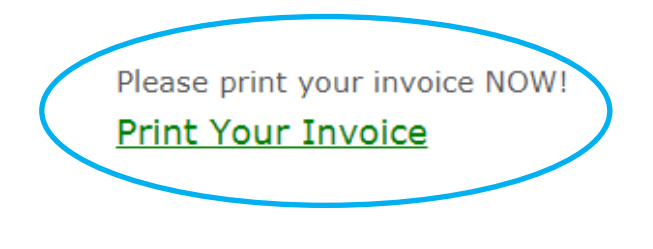

Exit